## Providing a Refill to a patient

Under the Active Medications, the user can Renew, Prescribe or Stop medications using the icons to the far right under "Actions".

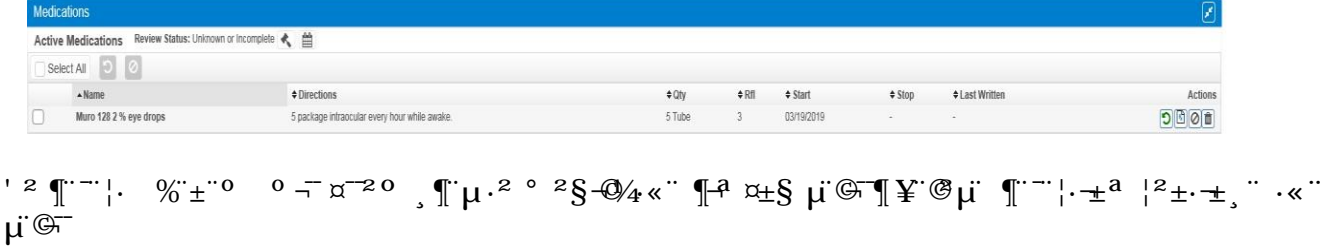

 $" \pm |" \cdot \kappa"$   $^3 \mu \text{ in } \mu^3 \cdot \text{ in } \mathbb{F}^4$   $^4 \pm \text{ in } \mathbb{F}^3$   $^4 \pm \text{ in } \mathbb{F}^3$   $^5 \pm \text{ in } \mathbb{F}^3$   $^6 \pm \text{ in } \mathbb{F}^3$   $^7 \pm \text{ in } \mathbb{F}^3$   $^7 \pm \text{ in } \mathbb{F}^3$ Prescribe will allow user to proceed as medication is already prescribed in the system

## Sending Prescriptions to/from Pharmacy

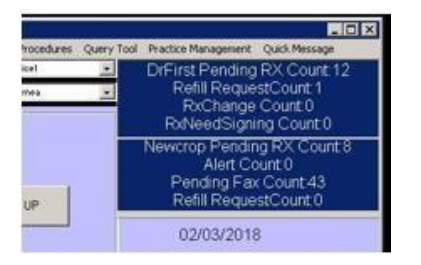

- 1. At the Clock Screen/Main Menu, select the box for DrFirst in the top right. This will allow you to manage pending prescriptions that have not been E-Prescribed to the pharmacy or printed, or incoming from the pharmacy. Double click in the box to access the screen.
- 2. You will be presented three buttons; Launch Rcopia Pending Rx Screen, Launch Rcopia Refills Request screen and Cancel.

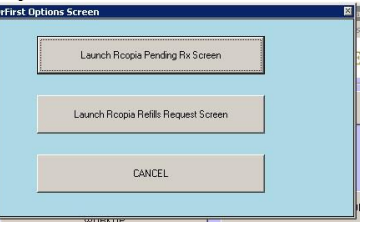

3. To access the pharmacy refill request, click on the button 'Launch Rcopia Pending Rx Screen'

> User can take an action to deny, remove, forward and renew with and without refills before selecting perform.

Acting on these will update the counts on the Clock Screen/Main Menu